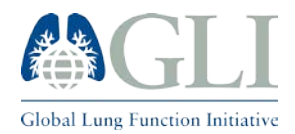

What the software does:

- 1. The software works on Microsoft Excel 10 for Windows
- 2. Reads the input spreadsheet (Sheet2)
- **3.** Calculates predicted values, their lower limits of normal (5th centiles), Z-Scores, Percent Predicted and Percentile of the following outcomes: **TLCO, KCO and VA in SI units**
- 4. Displays the data in the output spreadsheet (Sheet3)

You will first need to enable macros for excel in the following manner:

- 1. Select the file/option button
- 2. Click on Excel Options
- 3. Go to the Trust Center
- 4. Click on Trust Center Settings
- 5. Go to Macro Settings
- 6. Click on Enable all Macros

Then you will have to format the input sheet as follows:

- 1) Fill out the appropriate columns using a new row for each subject.
	- If there is any columns that does not pertain to a certain subject leave that cell blank
- 2) To run the program once all the data has been entered press ctrl-F
- 3) If you wish to reset the program press ctrl-R

The following characteristics apply to the input:

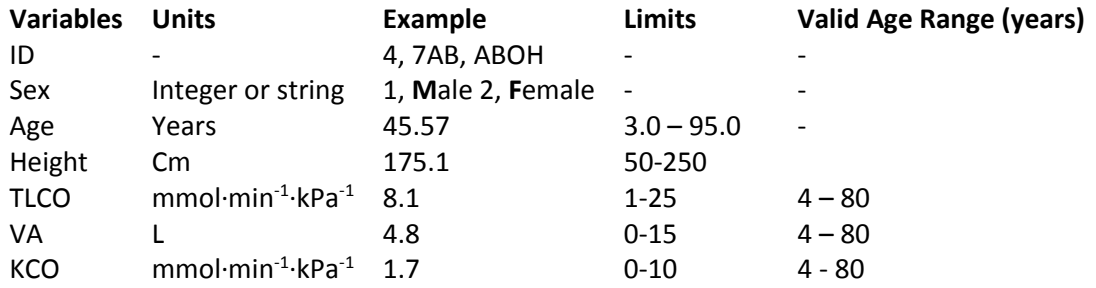

- **If Sex is string it must be specific as upper M, Male, F or Female** 
	- o **lower case male, female will not produce correct values**
- **TLCO and KCO are in SI units. To convert TLCO from traditional units**

TLCO SI units (mmol∙min<sup>-1</sup>⋅kPa<sup>-1</sup>) = TLCO Traditional units (mL∙min<sup>-1</sup>⋅mmHg<sup>-1</sup>)/2.986421

• **TLCO should be adjusted for the inspiratory oxygen partial pressure at standard barometric pressure (***P***B, 101.3 kPa)**

If you have any questions you may contact Sanja Stanojevic at: sanja.stanojevic@sickkids.ca

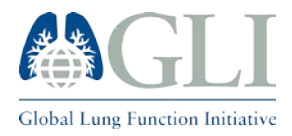

## INSTRUCTIONS FOR USING THE GLI TLCO EXCEL SHEET CALCULATOR Update (July/17/2017)

For SI units (mmol; kPa):  $T_{L,CO}$  [ $P_{B, \text{ adjusted}} = T_{L,CO}$  (0.505 + 0.00488 $\cdot P_B$ )

## • **If a fixed dead space volume is used, TLCO must also be corrected for dead space**

 $T_{\text{L,CO}}' = T_{\text{L,CO}}$  \*  $(V_{\text{l}}-V_{\text{D,equip}}-V_{\text{D,an,est}})/(V_{\text{l}}-V_{\text{D,equip}}-V_{\text{D,an,fixed}})$ 

Figure 1: Example TLCO Calculator input (Sheet 2)

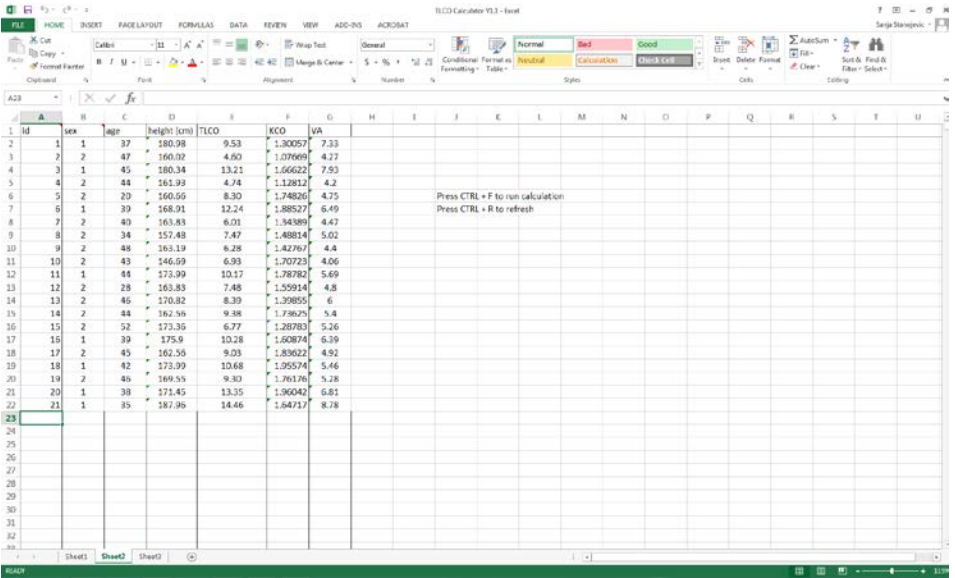

## Figure 2: Example TLCO Calculator Output (Sheet 3)

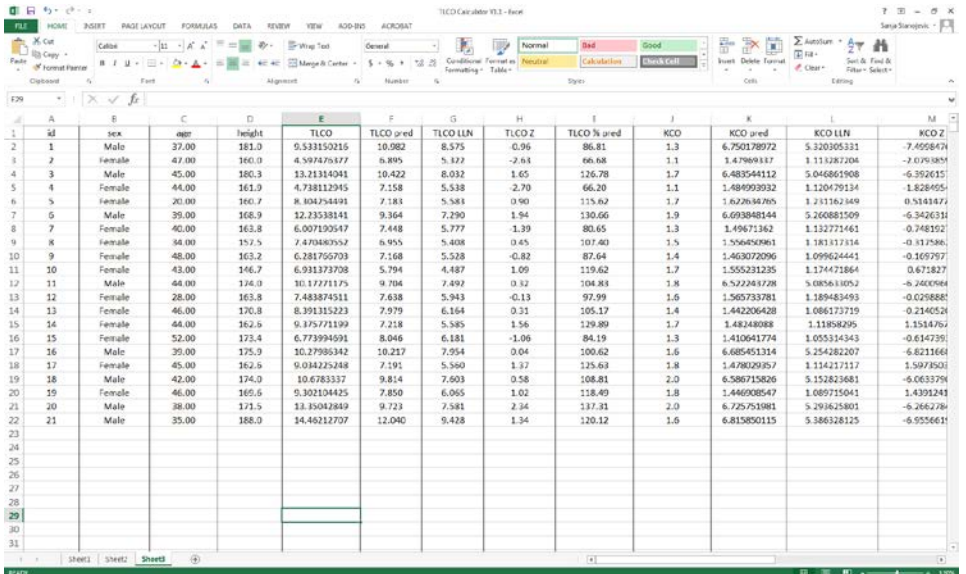

If you have any questions you may contact Sanja Stanojevic at: sanja.stanojevic@sickkids.ca